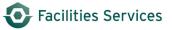

# Schedule with Daily Scheduling

| 1. | Purpose                                                      | 1 |
|----|--------------------------------------------------------------|---|
| 2. | BACKLOG VIEW TO START SCHEDULING                             | 1 |
| 3. | SCHEDULE A SINGLE WORK ORDER FOR AN EMPLOYEE                 | 2 |
|    | SCHEDULE MULTIPLE EMPLOYEES TO A WORK ORDER OR MULTIPLE DAYS |   |
| 5. | QUICK SCHEDULING OF WORK ORDERS FROM "CURRENT SCHEDULE"      | 5 |
|    | RELATED DESK INSTRUCTIONS                                    |   |
| 7. | ROLE AUTHORIZATION                                           | 7 |
|    | DOCUMENT CONTROL                                             |   |

## 1. Purpose

The Daily Schedule form is used to assign work orders to individual workers on a crew during a given day. This enables more efficient time reporting by workers, provides a more accurate view of the backlog per work order, and gives the scheduler the ability to view multiple daily schedules for upcoming days.

Select a specific crew prior to viewing and scheduling work orders. NOTE: If a user (supervisor) has more than one crew, a default crew that appears when the form is opened by the user can be designated in the Options tab-window (Version 8i only).

The following tabs are found in the Daily Schedule form:

| Schedule | Displays scheduled work orders for a crew.                                |
|----------|---------------------------------------------------------------------------|
| Backlog  | Displays work orders that need to be scheduled.                           |
| Options  | Provides options for viewing work orders in the Schedule and Backlog Tabs |
| Reports  | Run reports based on the information found in the Daily Schedule form.    |

## 2. Backlog view to start scheduling

The Daily Schedule form is used to assign work orders to individual workers on a crew during a given day. Select the:

- 2.1 Date
- 2.2 Crew
- 2.3 Workbench view.

2.3.1 The workbench view can be changed by clicking the down arrow and selecting the next view. SWO – standing work orders; WOs – work orders; PM WO's – preventive maintenance work orders...

2.3.2 Custom work bench can also be created for personal bench views. See the procedure and link referenced at the end section. <u>Creating Custom Workbench Views</u>

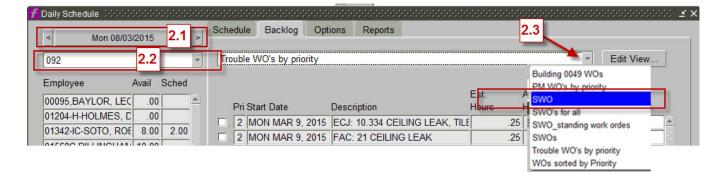

## 3. Schedule a single work order for an employee

- 3.1 Select an employee.
- 3.2 In the Backlog Tab, select a work order.
- 3.3 Check the box to the left of the entry,
- 3.4 Enter the hours to be scheduled in the Hours To Sched. Field.
- 3.5 Press the Schedule button.

The <u>scheduled</u> hours will be adjusted accordingly, and the newly scheduled line will be displayed in green to flag this event. To see the scheduled work order, view the Schedule Tab.

NOTE: Any work orders scheduled for the current day or future days will be displayed in green.

| Aline 000/000000000000000000000000000000000                                     | Schedule Backlog Options Reports                                                                                                    |                                    |
|---------------------------------------------------------------------------------|----------------------------------------------------------------------------------------------------|------------------------------------|
| 092                                                                             | WOs sorted by Priority                                                                                                    | ▼ Edit View                        |
|                                                                                 | Est. Actual<br>3.1 Pri Start Date Description Hours Hours                                                                                                    | Hours<br>Hours To<br>Remain Sched. |
| 01204-H-HOLMES, C 00<br>01342-IC-SOTO, ROE 8.00 2.00<br>01568C-DILLINGHAV 10.00 | 4         FRI DEC 26, 2014         ANNUAL 000 I&C INSPECTION-F         72.00           4         WED JAN 14, 2015         ANNUAL 000 CARS ALARM POI         4.00                                                                                                    | 72 A                               |
| 13989-HERRERA, JA .00<br>14230-IC-TRUESDEL 0.00                                 | 4         MON JAN 26, 2015         ANNUAL 000 I&C INSPECTION-F         12.00           4         MON JAN 26, 2015         ANNUAL 000 I         3.2         SPECTION-F         16.00           4         MON JAN 26, 2015         ANNUAL 000 I         3.2         SPECTION-F         16.00           4         MON JAN 26, 2015         ANNUAL 000 I         3.2         SPECTION-F         32.00 | 2<br>16<br>32                      |
| 14468-MW-BOLING, 10.00                                                          | 4 MON JAN 26, 2015 ANNUAL 001 E SECTION-F 32.00     4 MON JAN 26, 2015 ANNUAL 000 I&C INSPECTION-F 8.00     4 MON JAN 26, 2015 ANNUAL 000 I&C INSPECTION-F 20.00                                                                                                    | 8                                  |
| ANTU, XAVIER R 10.00 .25<br>ARBUCKLE, DEREK 10.00<br>CAMACHO, FRANK 10.00       | 4         MON JAN 26, 2015         ANNUAL 000 I&C INSPECTION F         16.00           4         MON JAN 26, 2015         ANNUAL 000 I&C INSPECTION F         20.00                                                                                                    | 16                                 |
| CHAVARRIA, RICAR 10.00<br>DUTTINGER, JOHN / .00                                 |                                                                                                    | 12<br>8<br>52                      |
| Total 128.00 2.50                                                               | 4         MON FEB 23, 2015         ANNUAL 000 I&C INSPECTION-F         36.00           4         MON FEB 23, 2015         ANNUAL 000 I&C INSPECTION-F         8.00                                                                                                    | 3.4 <sup>36</sup> 8                |
| Unscheduled Time 10.00<br>Selected Time 10.00                                   | A MON FEB 23, 2015<br>3.5<br>JAL 000 I&C INSPECTION-F 12.00                                                                                                    | 12                                 |
| Remaining Time .00                                                              | Schedule Milti-Schedule View History Simila                                                                                                    | r WOs Conv to Proj                 |

## 4. Schedule multiple employees to a work order or multiple days

The Multi-Schedule function allows the user to schedule the work for a range of dates for one or more employees. This is useful when employees perform work on the same work orders every day.

The number of the work order to be scheduled will appear at the top of the form. This number is carried over from the work order number that was highlighted when the form was accessed.

To schedule employees to the work order:

4.1 In the Backlog Tab, select a work order.

#### 4.2 Click the button, Multi-schedule

| Schedule         000000000000000000000000000000000000                            | Schedule Backlog Options Reports                                                                                                    |                                    |
|----------------------------------------------------------------------------------|----------------------------------------------------------------------------------------------------|------------------------------------|
| 092 💌                                                                            | WOs sorted by Priority                                                                                                    | ▼ Edit View                        |
| Employee Avail Sched                                                             | Pri Start Date Description Hours Hours                                                                                                    | Hours<br>Hours To<br>Remain Sched. |
| 01342-IC-SOTO, ROE 8.00 2.00<br>01568C-DILLINGHAN 10.00                          | 4         MON JAN 26, 2015         ANNUAL 000 I&C INSPECTION-F         20.00           4         MON JAN 26, 2015         ANNUAL 000 I&C INSPECTION-F         12.00           4         MON JAN 26, 2015         ANNUAL 000 I&C INSPECTION-F         12.00           4         MON JAN 26, 2015         ANNUAL 000 I&C INSPECTION-F         8.00 |                                    |
| 13989-HERRERA, JA .00                                                            | 4         MON FEB 23, 2015         ANNUAL 000 1&C INSPECTION-F         6.00           4         MON FEB 23, 2015         ANNUAL 000 1&C INSPECTION-F         52.00           4         MON FEB 23, 2015         ANNUAL 000 1&C INSPECTION-F         52.00                                                                                        | 52<br>36                           |
| 14468-MW-BOLING, 10.00<br>14553C-HOLUB, DA\ 8.00 .25<br>ANTU, XAVIER R 10.00 .25 | 4         MON FEB 23, 2015         ANNUAL 000 I&C INSPECTION.F         8.00           4         MON FEB 23, 2015         ANNUAL 000 I&C INSPECTION.F         12.00                                                                                                    | 8                                  |
| ARBUCKLE, DEREK 10.00<br>CAMACHO, FRANK 10.00                                    | 4 MON FEB 23, 2015 ANNUAL 000 I&C INSPECTION-F 16.00     4 THU MAR 26, 2015 ANNUAL 000 I&C INSPECTION-F 12.00     4 THU MAR 26, 2015 ANNUAL 000 I&C INSPECTION-F 16.00                                                                                                    |                                    |
| CHAVARRIA, RICAR 10.00 DUTTINGER, JOHN / .00                                     | .4         110 MAR 20, 2015         ANNOAL 000 IXC INSPECTION+F         10.00           .4         MON MAR 30, 2015         MTHLY- CONTROL SYSTEMS         2.00           .4         MON APR 27, 2015         MTHLY- CONTROL SYSTEMS         00                                                                                                  |                                    |
| Total 128.00 2.50                                                                | 4         THU MAY 28, 2015         MTHLY- CONTROL SYSTEMS         .00           4         FRI JUN 26, 2015         MTHLY- CONTROL SYSTEMS         .00                                                                                                    | 0                                  |
| Unscheduled Time 10.00<br>Selected Time 10.00                                    | [4] TUE JUL 28, 2015 MTHLY- CONTROL SYSTEMS                                                                                                    |                                    |
| Remaining Time .00                                                               | Schedule Multi-Schedule View History Simila                                                                                                    | ar WOs Conv to Proj                |

| 🔁 M | ulti-Schedule - 37352912 | 2 14144444 |       |          |                        |                | <) 로 치 ×] |
|-----|--------------------------|------------|-------|----------|------------------------|----------------|-----------|
| 1   | Crew                     |            |       | 4.3      | Start Date             | End Date       |           |
|     | 092                      |            |       | <        | MON 08/03/2015 >       | < MON 08/03/20 | )15 >     |
| 4.4 |                          |            |       | C        |                        |                |           |
|     | Employee A               | Avail      | Sched |          |                        | _              |           |
|     | 00095, BAYLOR, LEC       | .00        | .00   | <u> </u> | Use Resource Calendar? | ×              |           |
|     | 01204-H-HOLMES, C        | .00        | .00   |          | Hours To Schee         | 5.00           | )         |
|     | 01342-IC-SOTO, ROI       | 8.00       | 2.00  |          | Estimated Hours        |                |           |
|     | 01568C-DILLINGHAN        | 10.00      | .00   |          | Latimated Hours        | 12.00          |           |
|     | 13989-HERRERA, JA        | .00        | .00   |          | Current Est. Hours     | ;              |           |
|     | 14230-IC-TRUESDEL        | 8.00       | .00   |          | Actual Hours           | ;              |           |
|     | 14468-MW-BOLING,         | 10.00      | .00   |          | Hours Scheduled        | .00            |           |
|     | 14553C-HOLUB, DA         | 8.00       | .25   |          | Tiours Scheduled       |                |           |
|     | ANTU, XAVIER R           | 10.00      | .25   |          | Hours Remaining        | 12             |           |
|     | ARBUCKLE, DEDEK          | 10.00      | .00   |          | Future Scheduled Hours | .00            |           |
|     | CAMACHO, F               | 10.00      | .00   |          | Crew Size              | 2              |           |
|     | CHAVARRIA, RICAR         | 10.00      | .00   |          |                        |                |           |
|     | DUTTINGER, JOHN          | .00        | .00   | -        | Crew Size Scheduled    | 1 0            |           |
|     | Schedule                 | Canc       | el    |          |                        |                |           |
|     | 4.7                      |            |       |          |                        |                |           |

The multi-schedule form is then displayed.

4.3 Select the Start Date and End Date for scheduling.

Each date button defaults to the current date or to the date indicated on the Daily Schedule form (if this form was called from there). This date can be adjusted forward or backward by selecting the arrow buttons to the right and left. Alternatively, press the date button and enter the date directly in the Change Daily Schedule Date popup window.

- 4.4 Select the crew to whom the work order should be scheduled.
- 4.5 Check the box next to the employee (or employees) to be scheduled.
- 4.6 Enter the number of hours to schedule for each employee selected and for each date in the specified date range.
- 4.7 Press the Schedule button to schedule the work order as designated.

# 5. Quick Scheduling of Work Orders from "Current Schedule"

The Quick Schedule function enables the user to schedule a work order with minimal keystrokes. When the form is called while highlighting a work order, the work order can be quickly scheduled by verifying the date, entering the number of hours and checking the employee(s) to be scheduled.

5.1 From "Current Schedule"

| Ider Zone 2 - W     | ork Orders       |   |        |          |       |     | ▼ Edit                                 |
|---------------------|------------------|---|--------|----------|-------|-----|----------------------------------------|
|                     |                  |   |        |          |       | Pha | se                                     |
| WO Number           | Start Date       | Ρ | Status | Building | Туре  |     | Description                            |
| 37354064            | FRI FEB 20, 2015 | 4 | OPEN   | 0297     | MAINT |     | HMA: CX01 CONTROLLOR OFF LINE          |
| 37353970            | FRI FEB 20, 2015 | 3 | OPEN   | 0393     | MAINT |     | MAI: CHANGE POINTS FROM DIASBLED TO EN |
| 37353972            | FRI FEB 20, 2015 | 3 | OPEN   | 0227     | MAINT |     | ECJ: CHANGE POINTS FROM DISABLED TO EI |
| 37353840            | THU FEB 19, 2015 | 4 | OPEN   | 0257     | MAINT |     | WCH: REPLACE VFD FOR AHU 003           |
| 3735 <sup>Cut</sup> | EB 12, 2015      | 4 | OPEN   | 0185     | MAINT |     | BMC: EMERGENCY POWER TEST              |
| 3735 Copy           | EB 12, 2015      | 4 | OPEN   | 0346     | MAINT |     | KIN: EMERGENCY POWER TEST              |
| 3735 Paste          | EB 12, 2015      | 4 | OPEN   | 0561     | MAINT |     | SER: EMERGENCY POWER TEST              |
| 3735 View/Edit.     | EB 12, 2015      | 4 | OPEN   | 0393     | MAINT |     | MAI: REPLACE CONTROL VALVES ON INDUCT  |
| 2135 Quick Sch      |                  | 4 | OPEN   | 0605     | MAINT |     | FAC: EMERGENCY POWER TEST              |
| 3734 <u>Close</u>   | FEB 9, 2015      | 4 | OPEN   | 0116     | MAINT |     | RLM: 13.104 TAKE A FLOW READING ON HEX |
| 3734 Cost Sum       | mary FEB 9, 2015 | 4 | OPEN   | 0116     | MAINT |     | RLM: TAKE CHW FLOW ON FCU ROOM 2.204   |
| 3734 Print          | FEB 9, 2015      | 4 | OPEN   | 0116     | MAINT |     | RLM: TAKE FLOW READING ON HEX ROOM 3.  |
| 37348716            | MON FEB 9, 2015  | 4 | OPEN   | 0116     | MAINT |     | RLM: TAKE FLOW READING ON HEX ROOM 3." |

- 5.2 Right-clicking on the WO Number field
- 5.3 Select 'Quick Schedule' from the right mouse click menu to call the "quick-schedule" form. See below.
- 5.4 Follow the steps at 4.3 4.7 to complete the scheduling.

**f** Current Schedule

| • Facilities Services |
|-----------------------|
|                       |
|                       |
|                       |
| - E                   |
|                       |

|            |       |                |         |           |       |          |                | Phase      |                |             |
|------------|-------|----------------|---------|-----------|-------|----------|----------------|------------|----------------|-------------|
| WO Number  |       | Start Date     | P       | Status    | s B   | uilding  | Туре           |            |                | Description |
| 37354064   | FRI F | EB 20, 2015    | 4 (     | OPEN      | 0297  |          | MAINT          | HMA:       | CX01 CONTROLLO | OR OFF LIN  |
| 37353970   | FRI F | EB 20, 2015    | 3 (     | OPEN      | 0393  |          | MAINT          | MAI: C     | HANGE POINTS F | ROM DIAS    |
| 37353972   | FRI F | EB 20, 2015    | 3 (     | OPEN      | 0227  |          | MAINT          | ECJ: C     | HANGE POINTS F | ROM DISA    |
| 37353840   | THU   | FEB 19, 2015   | 4 (     | OPEN      | 0257  |          | MAINT          | WCH:       | REPLACE VFD F0 | OR AHU 00   |
| 37350058   | TH 💏  | Quick-Schedule | - 37353 | 3972 Here |       |          |                |            |                | া র স ×া    |
| 37350060   | Th    |                |         |           |       |          |                |            |                |             |
| 37350061   | Th    | Crew           |         |           |       |          | Start Date     |            | End Date       |             |
| 37350044   | Th    | 044            |         |           | -     | ſ        | < MON 08/03/20 | )15 > <    | MON 08/03/20   | 15 >        |
| 37350063   | Th    | 044            |         |           |       | 1        | 1010100/03/20  |            | 1010100/03/20  |             |
| 37348709   | M     | Employee       |         | Avail     | Sched |          |                |            |                |             |
| 37348720   | M     |                |         |           |       |          |                |            |                |             |
| 37348719   | IVI   | BERNARD,       | STEVE   | N 8.0     | 0.00  | <b>^</b> | Use Resource C | alendar? 🖤 |                |             |
| 37348716   |       | BUTLER, JO     | SHUA    | G 8.0     | 0.00  |          | Hours To S     | Schedule   | .00            |             |
| 37348490   |       | CARLOCK, C     | GALEN   | 1 8.0     | 000   |          |                |            |                |             |
| 37347551   | FF    |                | THO     | V 8.0     | 0.00  |          | Estimat        | ed Hours   |                |             |
| 37345574   | TH    | CRUMP, GR      |         | _         |       |          | Current E      | st. Hours  |                |             |
| 37345633   | IF    | -              |         |           |       |          |                |            |                |             |
| 37342434   |       | GAUNTT, ST     |         |           |       |          | Act            | ual Hours  | 2.00           |             |
| 37342502   | W     | GREEN, RO      | DERIC   | K 8.0     | 0.00  |          | Hours S        | cheduled   | .00            |             |
| (4)        | _     | MCCOMAS,       | JEFFF   | RE 8.0    | 000   |          | riouro e       |            |                |             |
| ign W Clos | e Wi  | MCREE, TER     | RRELL   | T 8.0     | 000   |          | Hours R        | lemaining  | 0              |             |
|            |       | MILES, JAM     | ES M    | 8.0       | 000   |          | Future Schedu  | led Hours  | .00            |             |
|            |       |                |         |           |       |          | c              | Crew Size  |                |             |
|            |       |                |         |           |       |          |                |            |                |             |
|            |       |                |         |           |       | -        | Crew Size S    | cheduled   | 0              |             |
|            |       |                |         |           |       |          |                |            |                |             |

# 6. Related desk instructions

All work instructions are located on the <u>FAMIS Desk Instructions</u>.

General

- <u>Creating Quick Pick Buttons</u>
- <u>Creating Custom Workbench Views</u>

Daily Scheduling

- <u>Setup-Configure Daily Schedule</u>
- Update Employee Resource Calendar
- Unscheduling-rollovers Daily Scheduling

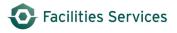

# 7. Role Authorization

Daily Scheduling functions require the following roles:

- Daily Scheduling
- Planned Schedule

Contact worqs@austin.utexas.edu or at 512-232-5020 for more information on this role.

# 8. Document Control

| Filename                              | Title                             | Revision   | Document      | Summary of Changes                                                          | Status   |
|---------------------------------------|-----------------------------------|------------|---------------|-----------------------------------------------------------------------------|----------|
|                                       |                                   | Date       | Owner         |                                                                             |          |
| Schedule with                         | Scheduling                        | 07/27/2015 | Patti Soskins | Original                                                                    | Original |
| Daily Schedule                        |                                   |            |               |                                                                             | Release  |
| Schedule with<br>Daily<br>Schedule 8- | Scheduling with<br>Daily Schedule | 8-13-2015  | Darnell Mack  | Added links for new related<br>procedures.<br>Added instructions for use of | Release  |
| 13-2015                               |                                   |            |               | the "workbench" in Section 2.                                               |          |